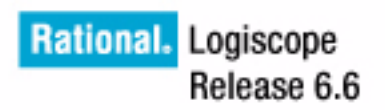

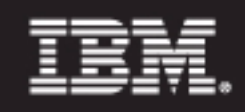

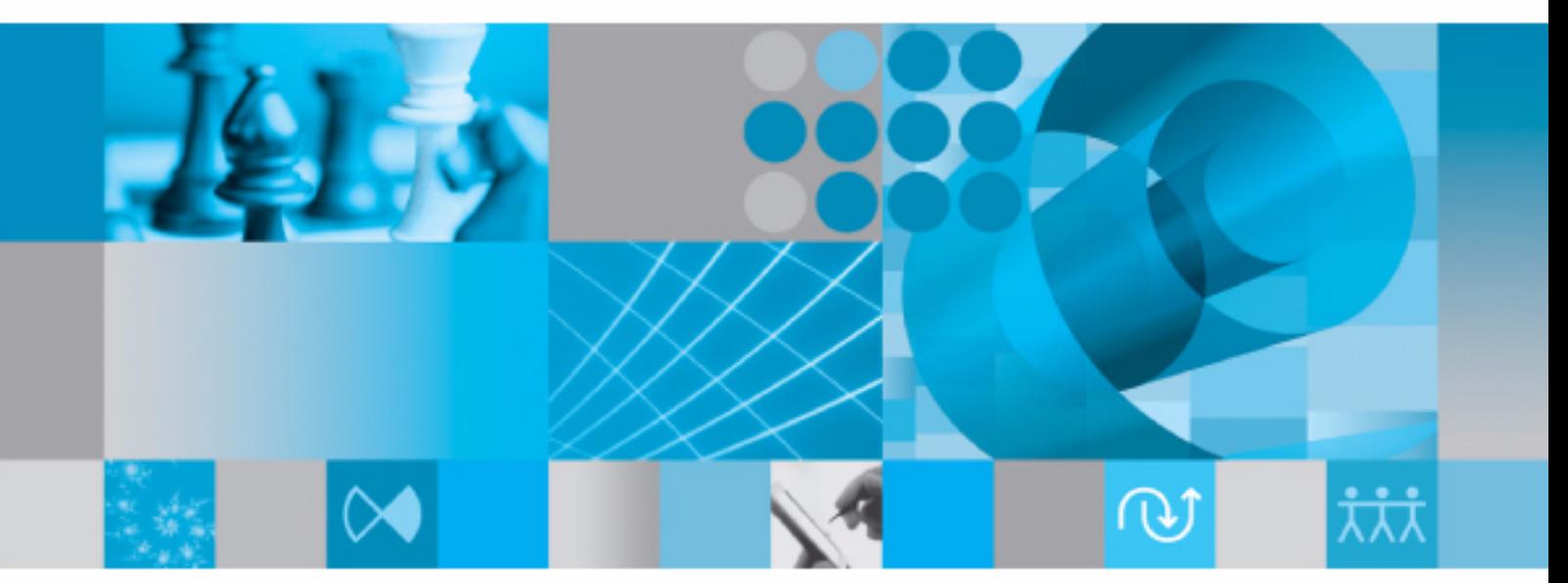

RuleChecker & QualityChecker<br>Ada Reference Manual

<span id="page-1-3"></span><span id="page-1-2"></span><span id="page-1-1"></span><span id="page-1-0"></span>*IBM Rational Logiscope RuleChecker & QualityChecker Ada Reference Manual*

Before using this information, be sure to read the general information under "Notices" section, on page **53**.

This edition applies to **VERSION** *6.6***,** *IBM Rational LOGISCOPE* **(product number** *5724V81***)** and to all subsequent releases and modifications until otherwise indicated in new editions.

© **Copyright IBM Corporation** *1985, 2009*

US Government Users Restricted Rights—Use, duplication or disclosure restricted by GSA ADP Schedule Contract with IBM Corp.

# *About This Manual*

### **Audience**

This manual is intended for IBM® Rational® Logiscope™ *RuleChecker & Quality-Checker* users for Ada source code verification.

### **Related Documents**

Reading first the following manuals is highly recommended:

- *IBM Rational Logiscope Basic Concepts*.
- *IBM Rational Logiscope RuleChecker & QualityChecker Getting Started*.

Creating new scripts to check specific / non standard programming rules is addressed in a dedicated document:

• *IBM Rational Logiscope - Adding Java, Ada and C++ scriptable rules, metrics and contexts*.

### **Overview**

### **Project Settings**

Chapter 1 presents the main settings of the Logiscope *RuleChecker & QualityChecker Ada* projects.

### **Command Line Mode**

Chapter 2 specifies how to run Logiscope *RuleChecker & QualityChecker Ada* using the Logiscope command line interface.

### **Standard Metrics**

Chapter 3 specifies the source codes metrics computed by Logiscope *QualityChecker Ada.*

### **[Programming Rules](#page-40-0)**

Chapter 4 specifies the programming rules checked by Logiscope *RuleChecker Ada*.

### **[Customizing Standard Rules and Rule Sets](#page-52-0)**

Chapter 5 describes the way to modify standard predefined rules and to create new ones with Logiscope *RuleChecker Ada*.

### **Conventions**

The following typographical conventions are used:

![](_page_3_Picture_75.jpeg)

### **Contacting IBM Rational Software Support**

If the self-help resources have not provided a resolution to your problem, you can contact IBM® Rational® Software Support for assistance in resolving product issues.

**Note** [If you are a heritage Telelogic customer, you can go to](http://support.telelogic.com/toolbar) 

http://support.telelogic.com/toolbar [and download the IBM Rational Telelogic](http://www.ibm.com/software/rational/support/telelogic/) [Software Support browser toolbar. This toolbar helps simplify the transition to the](http://www.ibm.com/software/rational/support/telelogic/) IBM Rational Telelogic product online resources. Also, a single reference site for all IBM Rational Telelogic support resources is located at http://www.ibm.com/software/rational/support/telelogic/

#### **Prerequisites**

[To submit your problem to IBM Rational Software Support, you must have an active](http://www.ibm.com/software/lotus/passportadvantage/howtoenroll.html) [Passport Advantage® software maintenance agreement. Passport Advantage is the IBM](http://www.ibm.com/software/lotus/passportadvantage/howtoenroll.html) comprehensive software licensing and software maintenance (product upgrades and technical support) offering. You can enroll online in Passport Advantage from http://www.ibm.com/software/lotus/passportadvantage/howtoenroll.html

- To learn more about Passport Advantage, visit the Passport Advantage FAQs at [http://www.ibm.com/software/lotus/passportadvantage/ brochures\\_faqs](http://www.ibm.com/software/lotus/passportadvantage/brochures_faqs_quickguides.html)  [\\_quickguides. html](http://www.ibm.com/software/lotus/passportadvantage/brochures_faqs_quickguides.html).
- For further assisance, contact your IBM representative

To submit your problem online (from the IBM Web site) to IBM Rational Software Support, you must additionally:

- • [Be a registered user on the IBM Rational Software Support Web site. For details about](http://www-01.ibm.com/software/support/)  [registering, go to h](http://www-01.ibm.com/software/support/)ttp://www-01.ibm.com/software/support/..
- Be listed as an authorized caller in the service request tool

#### **Submitting problems**

To submit your problem to IBM Rational Software Support:

**1.** Determine the business impact of your problem. When you report a problem to IBM, you are asked to supply a severity level. Therefore, you need to understand and assess the business impact of the problem that you are reporting.

![](_page_5_Picture_160.jpeg)

Use the following table to determine the severity level.

- **2.** Describe your problem and gather background information, When describing a problem to IBM, be as specific as possible. Include all relevant background information so that IBM Rational Software Support specialists can help you solve the problem efficiently. To save time, know the answers to these questions:
	- What software versions were you running when the problem occurred?

To determine the exact product name and version, use the option applicable to you:

- Start the IBM Installation Manager and select **File** > **View Installed Packages**. Expand a package group and select a package to see the package name and version number.
- Start your product, and click **Help** > **About** to see the offering name and version number.
- What is your operating system and version number (including any service packs or patches)?
- Do you have logs, traces, and messages that are related to the problem symptoms?
- Can you recreate the problem? If so, what steps do you perform to recreate the problem?
- Did you make any changes to the system? For example, did you make changes to the hardware, operating system, networking software, or other system components?
- Are you currently using a workaround for the problem? If so, be prepared to describe the workaround when you report the problem.
- **3.** Submit your problem to IBM Rational Software Support. You can submit your problem to IBM Rational Software Support in the following ways:
	- **Online**[: Go to the IBM Rational Software Support Web site at](https://www.ibm.com/software/rational/support/)  https://www.ibm.com/software/rational/support/ and in the Rational support task navigator, click **Open Service Request.** Select the electronic problem reporting tool, and open a Problem Management Record (PMR), describing the problem accurately in your own words.

[For more information about opening a service request, go to](http://www.ibm.com/software/support/help.html)  http://www.ibm.com/software/support/help.html

[You can also open an online service request using the IBM Support](http://www-01.ibm.com/software/support/isa/faq.html)  [Assistant. For more information, go to h](http://www-01.ibm.com/software/support/isa/faq.html)ttp://www-01.ibm.com/ software/support/isa/faq.html.

- **By phone**[: For the phone number to call in your country or region, go](http://www.ibm.com/planetwide/)  [to the IBM directory of worldwide contacts at](http://www.ibm.com/planetwide/)  http://www.ibm.com/planetwide/ and click the name of your country or geographic region.
- **Through your IBM Representative**[: If you cannot access IBM](http://www.ibm.com/planetwide/)  Rational Software Support online or by phone, contact your IBM Representative. If necessary, your IBM Representative can open a [service request for you. You can find complete contact information for](http://www.ibm.com/planetwide/)  [each country at h](http://www.ibm.com/planetwide/)ttp://www.ibm.com/planetwide/.

If the problem you submit is for a software defect or for missing or inaccurate documentation, IBM Rational Software Support creates an Authorized Program Analysis Report (APAR). The APAR describes the problem in detail. Whenever possible, IBM Rational Software Support provides a workaround that you can implement until the APAR is resolved and a fix is delivered. IBM publishes resolved APARs on the IBM Rational Software Support Web site daily, so that other users who experience the same problem can benefit from the same resolution.

**viii** [IBM Rational Logiscope](#page-1-2) [RuleChecker & QualityChecker Ada Reference Manual](#page-1-3) 

# **Table of Contents**

![](_page_8_Picture_19.jpeg)

### Chapter 4 **[Programming Rules](#page-40-1)**

### Chapter 5 **[Customizing Standard Rules and Rule Sets](#page-52-1)**

![](_page_9_Picture_37.jpeg)

### Chapter 6 **[Notices](#page-62-0)**

# Chapter 1

# <span id="page-10-0"></span>*Project Settings*

This chapter details specifics of the Logiscope Ada projects.

Logiscope Ada projects ("**.ttp**") can be created using:

• **Logiscope Studio:** a graphical interface requiring a user interaction; refer to *IBM Rational Logiscope - RuleChecker & QualityChecker - Getting Started* to learn how to create a Logiscope project using Logiscope **Studio**,

• **Logiscope create:** a tool to be used from a standalone command line or within makefiles; refer to Chapter 2 to learn how to create a Logiscope project using Logiscope **create**.

Logiscope uses source code parsers to extract all necessary information from the source code of the files specified in the project.

### <span id="page-10-1"></span>**1.1 Project Specification**

### **Project Name**

The project name is used to create the Logiscope project file containing the specification of a Logiscope project: e.g. list of source code files, parsing options, quality model, rule sets.

The "**.ttp**" extension will be added to the user-specified project name to name the Logiscope project file.

### **Location**

The user shall specify the directory where the Logiscope project file and the Logiscope Repository will be created.

### <span id="page-10-2"></span>**1.2 Source file Specification**

Logiscope *RuleChecker & QualityChecker* projects must be given all the source files to analyze when creating a project.

Please note that the Logiscope application to be analyzed should be all or part of a

complete project, able to be compiled and linked. The source code should be compliant with one of the Logiscope supported Ada dialects. Respecting this prerequisite will avoid problems like for instance multiply defined functions, which are poorly handled by Logiscope.

Source files to be analysed are specified using:

**Source files root directory:** the single directory gathering all the source files of the application.

**Directories:** to select the list of directories covering the application sources:

**Include all subdirectories** means that selected files will be searched for in every subdirectory of the application directory.

**Do not include subdirectories** means that only files included in the application directory will be selected.

**Customize subdirectories to include** allows the user to select the directories list that includes application files through a new page.

**Extensions:** to specify the extensions of the Ada source files needed in the above selected directories. The extensions shall be separated with a semi-colon.

### <span id="page-11-0"></span>**1.3 QualityChecker Settings**

Logiscope *QualityChecker* allows evaluation of a software quality according to factors and criteria. The Quality Model file specifies:

• the metrics (i.e.static measurements, i.e. obtained without executing a program) to be used for assessing source code characteristics (e.g; maintainability, portability),

- the thresholds associated to each metric,
- the association between metrics and software characteristics to be assessed,

the rating principles of the components defined in the source code files (e.g. functions, modules, application),

applicable to the project under analysis.

It is highly recommended to adapt the default / example Quality Model files provided in the standard Logiscope installation.

For more information, see *IBM Rational Logiscope - Basic Concepts Manual.*

### <span id="page-11-1"></span>**1.4 RuleChecker Settings**

Logiscope *RuleChecker* allows to automatically check a set of programming rules / coding standards which are gathered within a Rule Set file. This file is used to indicate

which rules will be checked and to give parameters to customizable rules (see Chapter Customizing Standard Metrics and Rules).

## <span id="page-13-0"></span>**1.5 Output Data**

### **Logiscope Repository**

Logiscope Ada *RuleChecker & QualityChecker* stores all data generated during source code parsing in a specific directory. This user-specified directory is called the Logiscope Repository.

The source files for a given Ada project are parsed one at a time. For each source file, the Logiscope parser produces Logiscope internal ASCII format files containing all necessary information extracted from the source code files among which:

• a file named **standards.chk** containing all the violations found in the source code files of the project under analysis.

- a control graph file (suffixed by "**.cgr"**) for each source code file,
- global analysis result files (suffixed by "**.dat"**, "**.tab"** and "**.graph"**).

All files stored in the Logiscope Repository are internal data files to be used by Logiscope **Studio, Viewer** and **Batch**. They are not intended to be directly used by Logiscope users. The format of these files is clearly subject to changes.

# IBM Rational Chapter 2

# <span id="page-14-0"></span>*Command Line Mode*

### <span id="page-14-1"></span>**2.1 Logiscope create**

Logiscope projects: i.e. "**.ttp"** file are usually built using Logiscope **Studio** as described in chapter *Project Settings* or in the *Logiscope RuleChecker & QualityChecker Getting Started* documentation.

The Logiscope **create** tool builds Logiscope projects from a standalone command line or within makefiles (replacing the compiler command) .

### <span id="page-14-2"></span>**2.1.1 Command Line Mode**

When started from a standard command line, The **create** tool creates a new project file with the information provided on the command line.

For a complete description of the command line options, please refer to the Command Line Options paragraph.

When used in this mode, there are two different ways for providing the files to be included into the project:

### **Automatic search**

This is the default mode where the tool automatically searches the files in the directories. Key options having effect on this modes are:

**-root <root\_dir>** : the root directory where the tool will start the search for source files. This option is not mandatory, and if omitted the default is to start the search in the current directory.

**-recurse** : if present indicates to the tool that the search for source files has to be recursive, meaning that the tool will also search the subdirectories of the root directory.

### **File list**

In this mode, the tool will look for the –**list** option which has to be followed by a file name. This provided file contains a list of files to be included into the project. The file shall contain one filename per line.

**Example:** Assuming a file named filelist.lst containing the 3 following lines:

```
/users/logiscope/samples/Ada/OneArmedBandit/onearmedbandit.adb
/users/logiscope/samples/Ada/OneArmedBandit/onearmedbandit.ads
/users/logiscope/samples/Ada/OneArmedBandit/slotmachine.adb
```
#### Using the command line:

create aProject.ttp –audit -rule –lang ada –list filelist.lst

will create a new Logiscope Ada project file aProject.ttp containing 3 files: onearmedbandit.adb, onearmedbandit.ads and slotmachine.adb on which the *RuleChecker* and *QualityChecker* verification modules will be activated.

### <span id="page-15-0"></span>**2.1.2 Makefile mode**

When launched from makefiles, **create** is designed to intercept the command line usually passed to the compiler and uses the arguments to build the Logiscope project.

The project makefiles must be modified in order to launch **create** instead of the compiler. In this mode, the name of the project file (".ttp" file) has to be an absolute path, otherwise the process will stop.

When used inside a Makefile, **create** uses the same options as in command line mode, except for:

-root, -recurse, -list : which are not available in this mode

-- : which introduces the compiler command.

In this mode, the project file building process is as follows:

1. **create** is invoked for each file by the make utility, instead of the compiler.

2. When **create** is invoked for a file it adds the file to the project, with appropriate preprocessor options if any, then **create** starts the normal compilation command which will ensure that the normal build process will continue.

3. At the end of the make process, the Logiscope project is completed and can be used either using Logiscope **Studio** or with the **batch** tool (see next section).

*Note: Before executing the makefile, first clean the environment in order to force a full rebuild and to ensure that the create will catch all files.*

### <span id="page-16-0"></span>**2.1.3 Options**

The **create** options are the following:

![](_page_16_Picture_153.jpeg)

![](_page_17_Picture_47.jpeg)

### <span id="page-18-0"></span>**2.2 Logiscope batch**

Logiscope **batch** is a tool designed to work with Logiscope in command line to:

- parse the source code files specified in a Logiscope project: i.e. ".ttp" file,
- generate reports in HTML and/or CSV format automatically.

Note that before using **batch**, a Logiscope project shall have been created:

- using Logiscope **Studio**, refer refer to Section 1 or *RuleChecker & QualityChecker Getting Started* documentation,
- or using Logiscope **create**, refer to the previous section.

Once the Logiscope project is created, **batch** is ready to use.

### <span id="page-18-1"></span>**2.2.1 Options**

The **batch** command line options are the following:

```
batch
```
![](_page_18_Picture_163.jpeg)

```
[-table] generate tables in predefined html reports
                            instead of slices or charts. By default, slices or
                            charts are generated (depending on the project
                            type).
                            This option is available only on Windows as
                            on Unix there are no slices or charts, only
                            tables are generated.
[-noframe] generate reports with no left frame.
[-v] display the version of the batch tool.
[-h] display help and options for batch.
[-err <log err folder>] directory where troubleshooting files
                            batch.err and batch.out should be put. By
                            default, messages are directed to standard out-
                            put and error.
```
### <span id="page-19-0"></span>*2.2.2 Examples of Use*

Considering a previously created Logiscope project named **MyProject.ttp** where:

- *RuleChecker* and *QualityChecker* verification modules have been activated,
- the Logiscope Repository is located in the folder **MyProject/Logiscope,**

(Refer to the previous section or to the *RuleChecker & QualityChecker Getting Started* documentation to learn how creating a Logiscope project).

Executing the command on a command line or in a script:

batch MyProject.ttp

will:

- perform the parsing of all source files specified in the Logiscope project **MyProject.ttp**,
- run the standard TCL script **QualityReport.tcl** located in <log\_install\_dir>/Scripts to generate the standard *QualityChecker* HTML report named **MyProjectquality.html** in the default **MyProject/Logiscope/reports.dir** folder.
- run the standard TCL script **RuleReport.tcl** located in *<log\_install\_dir>***/Scripts** to generate the standard *RuleChecker* HTML report named **MyProjectrule.html** in the default **MyProject/Logiscope/reports.dir** folder.

# Chapter 3

# <span id="page-20-0"></span>*Standard Metrics*

Logiscope *QualityChecker* Ada proposes a set of standard source code metrics. Source code metrics are static measurements (i.e. obtained without executing the program) to be used to assess attributes (e.g. complexity, self-descriptiveness) or characteristics (e.g. Maintainability, Reliability) of the Ada functions, modules, application under evaluation.

The metrics can be combined to define new metrics more closely adapted to the quality evaluation of the source code. For example, the "comments frequency" metric, well suited to evaluate quality criteria such as self-descriptiviness or analyzability, can be defined by combining two basic metrics: "number of comments" and "number of statements".

The user can associate threshold values with each of the quality model metrics, indicating minimum and maximum reference values accepted for the metric.

For more details on Source Code Metrics, please refer to *IBM RationalIBM Rational Logiscope - Basic Concepts* manual.

Source code metrics apply to different domains (control flow, data flow, calling relations, etc.) and the range of their scope varies.

The scope of a metric designates the element of the source code the metric will apply to. The following scopes are available for Logiscope *QualityChecker Ada* .

- The *Function scope*: the metrics are available for each function defined in the source files specified in the Logiscope project under analysis.
- The *Module scope*: the metrics are available for each Ada source file specified in the Logiscope project under analysis.
- The *Application scope*: the metrics are available for the set of Ada source files specified in the Logiscope project under analysis.

## <span id="page-21-0"></span>**3.1** .**Function Scope**

### <span id="page-21-1"></span>**3.1.1 Line Counting**

For more details on Line Counting Metrics, please refer to:

• *IBM Rational Logiscope - Basic Concepts*.

![](_page_21_Picture_130.jpeg)

• Statements followed by "; ",

- Null statements,
- Pragmas.

### <span id="page-22-0"></span>**3.1.2 Data Flow**

### **dc\_consts Numbers of declared constants**

- **Definition** Number of constants declared in constant and number declarations in a function.
- **dc\_types Number of declared types**

**Definition** Number of types and sub-types declarations in a function.

**dc\_vars Number of declared variables**

**Definition** Number of variables declared in the variable declarations in a function.

### **dc\_excs Number of declared exceptions**

**Definition** Number of exceptions declared in the exception declarations in a function.

### **ic\_param Number of parameters**

**Definition** Number of formal parameters of a function.

### <span id="page-23-0"></span>**3.1.3 Halstead Metrics**

For more details on Halstead Metrics, please refer to:

• *IBM Rational Logiscope - Basic Concepts*.

### **n1 Number of distinct operators**

*Also called ha\_dopt.*

**Definition** Number of different operators used in a function.

This metric can be parameterized to count the operators in a familiar way:

- if no parameter is provided, operators are counted between the beginning of the function's definition and the function's "end",
- if the parameter "in body" is provided, operators are only counted in the function's body (that is between the function's "is" and "end").

The following are operators:

• Declarations and types:

![](_page_23_Picture_246.jpeg)

![](_page_24_Picture_249.jpeg)

• Statements:

![](_page_25_Picture_259.jpeg)

```
• Program structure:
      • Exceptions:
      • Generic units:
      • Representation issues:
conditional entry call (ex: select ... else ... end select;)
asynchronous select (ex: select ... then abort ... end select;)
private unit (ex: private procedure Proc;)
with clause (ex: with Pack;)
pragma (ex: pragma Page;)
exception declaration (ex: X : exception;)
exception handler (ex: when X \Rightarrow ...);generic declaration (ex: generic procedure Proc;)
generic instantiation (ex: procedure X is new Proc;)
formal type (ex: type T is digits < \gtrsim; )formal subprogram (ex: with procedure Proc is <>;)
formal package (ex: with package Pack is new GP \leq \cdot)
```
![](_page_26_Picture_231.jpeg)

### **N1 Total number of operators**

*Also called ha\_topt.*

**Definition** Total number of operators used in a function.

### **n2 Number of distinct operands**

*Also called ha\_dopd.*

![](_page_26_Picture_232.jpeg)

This metric can be parametrized to count the operands in a familiar way:

- if no parameter is provided, operands are counted between the beginning of the function's definition and the function's "end",
- if the parameter "in **body**" is provided, operands are only counted in the function's body (that is between the function's "is" and "end").

The following are operands:

- Literals:
	- Integer literals (ex: 12, 0, 1E6, 123 456)
	- Real literals (ex: 12.0, 0.0, 0.456, 3.14159 26)
	- Based literals (ex:  $2#1111$   $1111#$ ,  $16#F.FFHE+2$ )
	- Character literals  $(ex: 'A', '*, '''', '')$
	- String literals (ex: "", "hello", "this is a ""string""")
- Identifiers (variable names, type names, function names, etc.)
- Operator names:

![](_page_27_Picture_180.jpeg)

### **N2 Total number of operands**

![](_page_27_Picture_181.jpeg)

### **n Halstead vocabulary**

**Definition** Halstead vocabulary of the function:  $n = n1 + n2$ **Alias** ha\_voc

### **N Halstead length**

**Definition** Halstead length of the function:  $N = N1 + N2$ **Alias** ha\_olg

### **CN Halstead estimated length**

```
Definition Halstead estimated length of the function:
                 CN=n1 * log<sub>2</sub>(n1) + n2 * log<sub>2</sub>(n2)
```
**Alias** ha\_elg

### **V Halstead volume**

**Definition** Halstead volume of the function:  $V = N * log<sub>2</sub>(n)$ **Alias** ha\_vol

![](_page_28_Picture_126.jpeg)

### <span id="page-28-0"></span>**3.1.4 Structured Programming**

In structured programming:

- a function shall have a single entry point and a single exit point,
- each iterative of selective structures shall have a single exit point.

### **ct\_bran Number of destructuring statements**

**Definition** Number of destructuring statements in a function (*goto*, *exit* and *raise*).

### **ct\_goto Number of gotos**

**Definition** Number of *goto* statements in a function. **Alias** GOTO

### **ct\_exit Number of exits**

**Definition** Number of explicit exit from a function (*return*, *terminate*, raise non récupéré dans la fonction). Alias N\_OUT

### **ESS\_CPX Essentiel complexity**

**Definition** Cyclomatic Number of the "reduced" control graph of the function. The "reduced" control graph is obtained by removing all structured constructs from the control graph of the function.

### <span id="page-29-0"></span>**3.1.5 Control Flow**

For more details on Control Graph Metrics, please refer to:

• *IBM Rational Logiscope - Basic Concepts*.

![](_page_29_Picture_128.jpeg)

### **ct\_node Number of nodes**

**Definition** Number of nodes *n* of the control graph of a function.

### **ct\_vg Cyclomatic number (VG)**

![](_page_30_Picture_159.jpeg)

#### **ct\_path Number of paths**

.

**Definition** Number of non-cyclic execution paths of the control graph of the function. **Alias** PATH

### **DES\_CPX Design complexity**

**Definition** Cyclomatic Number of the "design" control graph of the function. The "design" control graph is obtained by removing all constructs that do not contain calls from the control graph of the function.

### <span id="page-30-0"></span>**3.1.6 Relative Call Graph**

For more details on Call Graph Metrics, please refer to:

• *IBM Rational Logiscope - Basic Concepts*.

### **dc\_calling Number of callers**

![](_page_30_Picture_160.jpeg)

### **IND\_CALLS Relative call graph call-paths**

**Definition** Number of call paths in the relative call graph of the function.

#### **cg\_entropy Relative call graph entropy**

**Definition** SCHUTT entropy of the relative call graph of the function. **Alias** ENTROPY

### **cg\_ hiercpx Relative call graph hierarchical complexity**

**Definition** Average number of components per level(*i.e. number of components* divided by number of levels) of the relative call graph of the function.. **Alias** HIER\_CPX

### **cg\_levels Relative call graph levels**

**Definition** Depth of the relative call graph of the function.. **Alias** LEVELS

### **cg\_strucpx Relative call graph structural complexity**

- **Definition** Average number of calls per component: i.e. number of calling relations between components divided by the number of components) of the relative call graph of the function..
- **Alias** STRU\_CPX

### **cg\_testab Relative call graph testability**

**Definition** Mohanty system testability of the relative call graph of the function. **Alias** TESTBTY

### <span id="page-32-0"></span>**3.2 Module Scope**

### <span id="page-32-1"></span>**3.2.1 Line Counting**

For more details on Line Counting Metrics, please refer to:

• *IBM Rational Logiscope - Basic Concepts*.

![](_page_32_Picture_109.jpeg)

### <span id="page-32-2"></span>**3.2.2 Lexical and Syntactic Items**

![](_page_32_Picture_110.jpeg)

![](_page_33_Picture_126.jpeg)

### <span id="page-33-0"></span>**3.2.3 Halstead Metrics**

For more details on Halstead Metrics, please refer to:

• *IBM Rational Logiscope - Basic Concepts*.

![](_page_33_Picture_127.jpeg)

![](_page_34_Picture_137.jpeg)

### <span id="page-34-0"></span>**3.2.4 Interface**

![](_page_34_Picture_138.jpeg)

### **md\_expex Number of exported exceptions**

**Definition** Numbers of exceptions exported by the differents compilation units of the module.

### **md\_expfn Number of exported functions**

**Definition** Numbers of functions (packages, subprograms, tasks) exported by the differents compilation units of the module.

### **md\_expty Number of exported types**

**Definition** Numbers of types exported by the differents compilation units of the module.

### **md\_expva Number of exported variables**

**Definition** Numbers of variables exported by the differents compilation units of the module.

### **md\_with Number of WITH clauses**

**Definition** Numbers of WITH clauses in the module.

## <span id="page-36-0"></span>**3.3 Application Scope**

Metrics presented in this section are based on the set of Ada source files specified in Logiscope Project under analysis. It is therefore recommended to use these metrics values exclusively for a complete application or for a coherent subsystem.

### <span id="page-36-1"></span>**3.3.1 Line Counting**

For more details on Line Counting Metrics, please refer to:

• *IBM Rational Logiscope - Basic Concepts*.

![](_page_36_Picture_108.jpeg)

### <span id="page-36-2"></span>**3.3.2 Application Aggregates**

### **ap\_func Number of functions**

**Definition** Number of functions defined in the application. **Alias** LMA

### **ap\_stat Number of statements**

**Definition** Sum of the numbers of executable statement (i.e. lc\_stat) for all the functions defined in the application.

### **ap\_vg Sum of cyclomatic numbers**

![](_page_37_Picture_153.jpeg)

### <span id="page-37-0"></span>**3.3.3 Application Call Graph**

For more details on Call Graph Metrics, please refer to:

• *IBM Rational Logiscope - Basic Concepts*.

### **ap\_cg\_cycle Call graph recursions**

**Definition** Number of recursive paths in the call graph for the application's functions. A recursive path can be for one or more functions. **Alias** GA\_CYCLE

### **ap\_cg\_edge Call graph edges**

**Definition** Number of edges in the call graph of application functions. **Alias** GA\_EDGE

### **ap\_cg\_leaf Call graph leaves**

**Definition** Number of functions executing no call. In other words, number of leaves nodes in the application call graph. **Alias** GA\_NSS

### **ap\_cg\_levl Call graph depth**

**Definition** Depth of the Call Graph: number of call graph levels. **Alias** GA\_LEVL

### **ap\_cg\_maxdeg Maximum callers/called**

**Definition** Maximum number of calling/called for nodes in the call graph of application functions. **Alias** GA\_MAXDEG

### **ap\_cg\_maxin Maximum callers**

**Definition** Maximum number of "callings" for nodes in the call graph of Application functions.

**Alias** GA\_MAX\_IN

### **ap\_cg\_maxout Maximum called**

**Definition** Maximum number of called functions for nodes in the call graph of Application functions.

**Alias** GA\_MAX\_OUT

### **ap\_cg\_node Call graph nodes**

**Definition** Number of nodes in the call graph of Application functions. This metric cumulates Application's member and non-member functions as well as called but not analyzed functions.

**Alias** GA\_NODE

### **ap\_cg\_root Call graph roots**

**Definition** Number of roots functions in the application call graph.

**Alias** GA\_NSP

IBM Rational Logiscope

# Chapter 4

# <span id="page-40-1"></span><span id="page-40-0"></span>*Programming Rules*

This section describes the default set of rules provided by Logiscope Ada *RuleChecker*. About half of these rules can be customized by modifying parameters in the default rules description file (see Chapter Customizing Metrics & Rules).

**address "use at" Clause**

![](_page_40_Picture_144.jpeg)

### **aggregate Choices in Aggregates**

**Description** In aggregates component associations shall be all named or all positional.

**Justification** Makes the code easier to read.

Example:

```
-- do not write
(14, MONTH=>JULY, YEAR=>1789)
-- write
(14, JULY, 1789)
-- or
(DAY=>14, MONTH=>JULY, YEAR=>1789)
```
**arraytyp Array Types**

**Description** An array has to be declared as a type and not used directly inside a declaration.

**Justification** Makes maintenance easier by avoiding the scattering of array types among the code, often with the same specification.

Example:

```
-- do not write
Var Array : array (1 .. 4) of Var;
-- write
type My Array is array (1 .. 4) of Var;
Var_Array : My_Array;
```
### **const Literal Constants**

**Description** Numbers, characters and strings have to be declared as constants instead of being used as literals inside a program. Characters are allowed inside enumerative types.

> Specify allowed literal constants. By default, allowed literal constants are **""**, **" "**, **"0"** and **"1"**.

**Parameters** A list of character strings representing the allowed literal constants.

**Justification** Makes maintenance easier by avoiding the scattering of constants among the code, often with the same value.

### **count "count" Attribute**

**Description** The count attribute is forbidden.

**Justification** Improves code portability.

### **dblneg Double Negation**

**Description** Only one not operator shall be used in each expression. **Justification** Makes the code easier to understand.

#### **enum Enumerations**

- **Description** The number of literal values in an enumerated type is limited. **Parameters** A number representing the maximum authorized number of val-
- **Justification** Makes the code easier to understand and maintain.

### **excephand Handled Exceptions**

ues.

- **Description** Each function or procedure shall handle a predefined list of exceptions.
- **Parameters** A list of character strings representing names of exceptions that shall be handled.
- **Justification** Makes the code more robust.

### **exprlevel Level of Complexity of Expression**

**Description** The complexity of an expression is limited by the depth of the syntactic tree used to represent it. The parenthesis, the association of a name and the "." (dot) operator do not increase the level of complexity.

```
By default, the maximum authorized complexity level is 3.
```
**Parameters** A number representing the maximum authorized complexity level.

**Justification** Makes the code easier to read.

Example:

The level of  $a + b$  is 2. The level of  $a + b + c$  or  $(a + b) + c$  is 3.

### **genpack Generic Packages**

**Description** Each instantiation of a generic package belonging to a predefined list of packages shall be included in another package.

**Parameters** A list of character strings representing the names of the packages from which the generic packages shall not be instantiated outside an including package.

**Justification** Reinforces code structuration.

Example:

-- if the Text Io generic package is listed in the -- parameter list, -- do not write package My\_Integer\_Io is new Ada.Text Io.Integer Io (My Integer); -- encapsulate the instantiation in a package -- write package Pack is package My\_Integer\_Io is new Ada.Text Io.Integer Io (My Integer); ... end Pack;

![](_page_43_Picture_112.jpeg)

**Justification** Makes the code easier to read.

Example of the default required header comment:

```
------------------------------------------------
-- Name: program
-- Author: Andrieu
-- Date: 08/07/96
-- Remarks: example of comments
------------------------------------------------
```
### **headercom Function Header Comments**

![](_page_44_Picture_163.jpeg)

### **identfmt Identifier Format**

**Description** The identifier of a package, subprogram, task, task type, entry, type, constant, variable or exception exported by a compilation unit must have a format corresponding to the category of the declaration.

By default, no restrictions are imposed.

**Parameters** A list of couples of character strings; the first string of the couple represents the declaration category name, the second one the regular expression associated to that category.

**Justification** Makes the code easier to understand.

### **identi Identifier Length**

**Description** The length of an identifier (of a package, subprogram, task, task type, entry, type, constant, variable or exception) exported by a compilation unit must be between a minimum and a maximum value.

> By default, the above identifiers must have between 5 and 25 characters.

- **Parameters** A list of couples of character strings; the first string of the couple represents the declaration category name, the second one the MINMAX expression associated.
- **Justification** Makes the code easier to read.

### **loopexit Exits in Loops**

**Description** The exit statement shall be unique inside a loop statement, it shall be associated to the when statement and shall not be at the beginning of the loop.

**Justification** Having only one exit point in a loop makes it easier to understand. The when statement in an exit is easier to read than the exit statement within an if statement.

### **loopname Named Loops**

**Description** Every loop shall have a name. Each loop shall have a different name.

> By default, the name of a loop shall be unique in each compilation unit.

**Parameters** A character string with two possible values, **"unit"** which means that the name of the loop shall be unique in each compilation unit, or **"subprogram"** which means that the name of the loop shall be unique in the body of each function or procedure.

**Justification** Makes the code easier to understand.

### **lvarinit Local Variable Initialization**

**Description** Local variables shall be initialized in the first branch of the declaration block. That means before any conditional statement. Out parameters shall be initialized in the first branch of the body of the function or procedure

- **Note** Potential initializations by calling a procedure are not taken into account.
- **Limitation** Violations are detected for records even if they have default values for their fields.

**Justification** Reliability.

### **mainpar Parameters of Main**

**Description** A main program shall not have parameters. **Justification** Portability.

### **others "when others" Forbidden**

#### **Description** The use of the when others clause is forbidden in case statements, exception handlers and record variant parts

**Justification** It is better to anticipate all the possible cases than resorting to a choice with no precise value(s).

![](_page_46_Picture_160.jpeg)

IBM Rational Logiscope

**Justification** Maintainability.

![](_page_48_Picture_130.jpeg)

![](_page_49_Picture_142.jpeg)

### **specvar Variables Inside a Specification**

- **Description** No variable must be declared inside the visible part of a package specification.
- **Justification** The good way to have access to the services of a package is via its subprograms, not its variables. The variables of a package specification should only be private.

IBM Rational Logiscope

# Chapter 5

# <span id="page-52-1"></span><span id="page-52-0"></span>*Customizing Standard Rules and Rule Sets*

## <span id="page-52-2"></span>**5.1 Modifying the Rule Set**

A Rule Set is user-accessible textual file containing the specification of the programming rules to be checked by Logiscope *RuleChecker*.

Specifying one or more Rule Set files is mandatory when setting up a Logiscope *RuleChecker* project.

The Rule Sets allow to adapt Logiscope *RuleChecker* verification to a specific context taking into the applicable coding standard.

- Rule checking can be activated or de-activated.
- Some rules have parameters that allow to customize the verification. Changing the parameters changes the behaviour of the rule checking.
- The default name of a standard rule can be changed to match the name and/or identifier specified in the applicable coding standard. The same standard rule can even be used twice with different names and different parameters.
- The default severity level of a rule can be modified.
- A new set of severity levels with a specific ordering: e.g. "Mandatory", "Highly recommended", "Recommended" can be specified.

All these actions can be done by editing the Logiscope Rule Set(s) and changing the corresponding specifications. We highly recommend to make copies of the default Rule Set files provided with Logiscope *RuleChecker Ada* before making changes.

How to modify Rule Set files is documented in the *Logiscope - Basic Concepts* manual.

## <span id="page-52-3"></span>**5.2 Customizable Rules**

*The precise definition of these rules has been given in the previous chapter.*

#### **const Literal Constants**

By default, the allowed literal constants are **""**, **" "**, **"0"** and **"1"**: STANDARD const ON LIST "" " " "0" "1" END LIST END STANDARD

To allow the literal constant **MY\_CST**, but forbid the constant **1**: STANDARD const ON LIST "" " "0" "MY CST" END LIST END STANDARD

#### **enum Enumerations**

By default, the maximum number of literal values in an enumerated type is 25: STANDARD enum ON MINMAX 0 25 END STANDARD

To change this value to 16, for example: STANDARD enum ON MINMAX 0 16 END STANDARD

#### **excephand Handled Exceptions**

By default, no exception handling is imposed on subprograms: STANDARD excephand ON LIST END LIST END STANDARD

To impose the handling of Storage\_Error and Constraint\_Error: STANDARD excephand ON LIST "Storage\_Error" "Constraint\_Error" END LIST END STANDARD

### **exprlevel Level of Complexity of Expression**

By default, the maximum authorized level of complexity is 3. STANDARD exprlevel ON MINMAX 0 3 END STANDARD

To change this value to 7, for example: STANDARD exprlevel ON MINMAX 0 7 END STANDARD

#### **genpack Generic Packages**

By default, no instantiation of a generic package is forbidden outside an including package:

STANDARD genpack ON LIST END LIST END STANDARD

Not to instantiate the generic packages inside  $T$ ext $\perp$ o outside an including package : STANDARD genpack ON LIST "Text\_Io" END LIST END STANDARD

### **goto Goto Statement**

By default, all goto statements are forbidden: STANDARD goto ON LIST END LIST END STANDARD

To authorize the statements goto OK; and goto ERROR;: STANDARD goto ON LIST "OK" "ERROR" END LIST END STANDARD

#### <span id="page-53-0"></span>**Headercom Module Header Comments**

The format of the comment is defined as a list of regular expressions that shall be found in the header comment in the order of declaration.

Formats are defined by regular expressions. The regular expression language is a subset

of the one defined by the Posix 1003.2 standard (Copyright 1994, the Regents of the University of California).

A regular expression is comprised of one or more non-empty branches, separated by the "|" character.

A branch is one or more atomic expressions, concatenated.

Each atom can be followed by the following characters:

- \* the expression matches a sequence of 0 or more matches of the atom,
- $\bullet$  + the expression matches a sequence of 1 or more matches of the atom,
- ? the expression matches a sequence of 0 or 1 match of the atom,
- $\{i\}$  the expression matches a sequence of i or more matches of the atom,
- $\{i,j\}$  the expression matches a sequence of i through j (inclusive) matches of the atom.

An atomic expression can be either a regular expression enclosed in "()", or:

- [...] a brace expression, that matches any single character from the list enclosed in "[]",
- $\bullet$  [ $\land \dots$ ] a brace expression that matches any single character not from the rest of the list enclosed in "[]",
- . it matches any single character,
- $\bullet$   $\land$  it indicates the beginning of a string (alone it matches the null string at the beginning of a line),
- \$ it indicates the end of a string (alone it matches the null string at the end of a line).

For more details, please refer to the related documentation.

Example:

```
".+ Ptr" matches strings like "abc Ptr", "hh Ptr", but not
"_Ptr",
\overline{\text{``T}}[a-z]*" matches strings like "Ta", "Tb", "Tz",
"[A-Z][a-z0-9_]*" matches strings like "B1", "Z0", "Pp",
"P_1_a".
```
By default, a header comment with the name of the file, its author, its date and possible remarks is required for each file:

```
STANDARD Headercom ON
LIST "Name: [a-z]*" "Author: [A-Z][a-z]*"
 "Date: [0-9][0-9]/[0-9][0-9]/[0-9][0-9]"
 "Remarks:" END LIST
END STANDARD
```
Example of required header:

```
------------------------------------------------
-- Name: program
-- Author: Andrieu
-- Date: 08/07/96
-- Remarks: example of comments
------------------------------------------------
```
#### **headercom Function Header Comments**

It is possible to define a format for the comment preceding a package or a subprogram, depending on the type of the package or subprogram (**pack\_decl**, **pack\_body**, **proc\_decl**, **proc\_body**, **func\_decl**, **func\_body**).

The format of the comment is defined as a list of regular expressions (see [in Paragraph ,](#page-53-0) *[Headercom Module Header Comments](#page-53-0)*) that shall be found in the comment in the order of declaration.

By default, only a comment beginning with "" is required for functions or classes:

![](_page_55_Picture_171.jpeg)

Here is another example, with different required comments depending on the item type:

```
STANDARD headercom ON<br>LIST "pack decl"
                      "Definition of the package declaration:"
                      "Author: [A-Z][a-z]*"
END LIST<br>LIST "pack body"
                   "Definition of the package body:"
                     "Author: [A-Z][a-z]*"
END LIST
LIST "proc decl" "Declaration of the procedure:"
 "Date: [0-9][0-9]/[0-9][0-9]/[0-9][0-9]"
END LIST<br>LIST "proc body"
                   "Body of the procedure:"
                     "Remarks:"
END LIST
LIST "func_decl" "Declaration of the functon:"
 "Date: [0-9][0-9]/[0-9][0-9]/[0-9][0-9]"
END LIST
LIST "func_body" "Body of the function:"
 "Remarks:"
END LIST
END STANDARD
```
### <span id="page-56-0"></span>**identfmt Identifier Format**

![](_page_56_Picture_147.jpeg)

It is possible to define a format for each of the categories listed below:

The third column represents inherited types: for instance, for no distinction between the **procedure** and the **function** categories, simply define a particular format for the **subprogram** category, which is inherited by the previous ones.

A special keyword **any** is used to define the default value for all identifier categories not explicitly defined.

The format of the identifier is defined by a regular expression (see [in Paragraph ,](#page-53-0) *[Headercom Module Header Comments](#page-53-0)*).

By default, no restrictions are imposed:

![](_page_56_Picture_148.jpeg)

For the subprograms to begin with "S ", the constants to have no lower case letter and no underscore at the beginning and the end, the variables to begin with "V" and all other identifiers not to begin or end with an underscore:

```
STANDARD identfmt ON
LIST "any" "[^_](.*[^_])?$"
"subprogram" "S\bar{.}*[^]$\bar{.}"const" "[A-Z0-9]([A-Z0-9 ]*[A-Z0-9])?$"
 "variable" "V_.*[^_]$"
END LIST END STANDARD
```
### **identl Identifier Length**

The possible categories of identifiers are the same as for the **identfmt** rule (see [in](#page-56-0) Paragraph , *[identfmt Identifier Format](#page-56-0)*).

By default, all the identifiers must have between 5 and 25 characters:

![](_page_57_Picture_180.jpeg)

### **loopname Named Loops**

By default, every loop shall have a name and the name of a loop shall be unique in each compilation unit:

STANDARD loopname ON "unit" END STANDARD

To have the loop name to be unique in the body of each function or procedure: STANDARD loopname ON "subprogram" END STANDARD

#### **nameres Reserved Names**

By default, there are no reserved names: STANDARD nameres ON LIST END LIST END STANDARD

To forbid the use of the subprograms Unchecked\_Deallocation and Unchecked\_Conversion: STANDARD nameres ON LIST "Unchecked\_Deallocation" "Unchecked\_Conversion" END LIST END STANDARD

### **parord Parameter OrderOrder**

By default the authorized order of parameters in a subprogram is in parameters first, then in out parameters and then out parameters: STANDARD parord ON LIST "in" "in out" "out" END LIST END STANDARD

To authorize only in parameters and then out parameters: STANDARD parord ON LIST "in" "out" END LIST END STANDARD

#### **pragma Pragma Statement**

By default, all pragmas are authorized: STANDARD pragma ON LIST "forbidden" END LIST END STANDARD

#### To forbid all pragmas:

STANDARD pragma ON LIST "authorized" END LIST END STANDARD

To forbid the pragmas SYSTEM\_NAME, MEMORY\_SIZE, STORAGE\_UNIT and SHARED: STANDARD pragma ON LIST "forbidden" "SYSTEM\_NAME" "MEMORY\_SIZE" "STORAGE\_UNIT" "SHARED" END LIST END STANDARD

To authorize only the Ada95 pragmas:

STANDARD pragma ON LIST "authorized" "All\_Calls\_Remote" "Asynchronous" "Atomic" "Atomic\_Components" "Attach\_Handler" "Controlled" "Convention" "Discard\_Names" "Elaborate" "Elaborate\_All" "Elaborate\_Body" "Export" "Import" "Inline" "Inspection\_Point" "Interrupt\_Handler" "Interrupt\_Priority" "Linker\_Options" "List" "Locking\_Policy" "Normalize\_Scalars" "Optimize" "Pack" "Page" "Preelaborate" "Priority" "Pure" "Queuing\_Policy" "Remote\_Call\_Interface" "Remote\_Types" "Restricions" "Reviewable" "Shared\_Passive" "Storage\_Size" "Suppress" "Task Dispatching Policy" "Volatile" "Volatile Components" END LIST END  $STAND\overline{A}RD$ 

To authorize only the Ada83 pragmas:

STANDARD pragma ON LIST "authorized" "CONTROLLED" "ELABORATE" "INLINE" "INTERFACE" "LIST" "MEMORY\_SIZE" "OPTIMIZE" "PACK" "PAGE" "PRIORITY" "SHARED" "STORAGE\_UNIT" "SUPPRESS" "SYSTEM\_NAME" END LIST END STANDARD

#### **recnest Structured Types**

By default, the maximum authorized level of structured record types is 5: STANDARD recnest ON MINMAX 0 5 END STANDARD

To change this value to 3, for example: STANDARD recnest ON MINMAX 0 3 END STANDARD

#### **typeres Reserved Types**

By default, there are no reserved types: STANDARD typeres ON LIST END LIST END STANDARD

To forbid the types Integer and Float: STANDARD typeres ON LIST "Integer" "Float" END LIST END STANDARD

### **use "use" Clauses**

By default, all use clauses are forbidden: STANDARD use ON LIST END LIST END STANDARD

To authorize the use of Text Io and System: STANDARD use ON LIST "Text\_Io" "System" END LIST END STANDARD

#### **with "with" Clauses**

By default, all with clauses are authorized: STANDARD with ON LIST END LIST END STANDARD

To forbid the with Standard; clause: STANDARD with ON LIST "Standard" END LIST END STANDARD

### <span id="page-59-0"></span>**5.3 Renaming Rules**

It is possible to rename standard rules to have as many versions of them as needed. The renamed rules have their own set of parameters, and their own definition. Creating rules in this way allows to have multiple versions of the same rule using different parameters. It also enables adapting the names of the rules that are provided to your naming standard and their definitions to the description you are used to seeing.

The rule used to create a new one can be a built-in rule, a user rule or even an already renamed rule.

### **The rule file format**

A rule file containing a renamed rule description should be created. It should be nammed *rule name.std, where <i>rule name* is the name of the rule being created. The contents of the file should follow the following format:

```
.NAME long name
.DESCRIPTION user description
. COMMAND rename mnemonic of the renamed rule
```
where

**long** name is free text, that can include spaces. It's a more detailed title of the rule. It will appear as an explanation of the rule name in Logiscope.

**user** description is the description of the rule, that will be available in Logiscope.

**rename** is the type of command used for this rule, and should not be changed.

**mnemonic** of the renamed rule is the name of the standard rule that the new rule is based upon

Example of a renamed rule (rename of the goto rule):

```
.NAME No goto at all
.DESCRIPTION
In our standard the goto statement is absolutely forbidden.
.COMMAND rename goto
```
### **The rule file location**

The rule file should be placed in one of the following places:

- 1. in *log\_installation\_dir***/Ref/Rules/C++/** where *log\_installation\_dir* is the Logiscope installation directory
- 2. in one of the directories in the environment variable LOG\_RULE\_ENV. The syntax of LOG\_RULE\_ENV is dir1;dir2;…;dirn (directory names separated by semicolons) on Windows and dir1:dir2:…:dirn (directory names separated by colons)

on Unix and Linux. Directories in LOG\_RULE\_ENV should contain the subdirectories "Rules/Ada".

### **Activating the new rule**

The new rule must be added into the Rule Set file (**.rst**) using the following syntax:

STANDARD new\_std RENAMING old\_std ON parameters END STANDARD where

**new\_std** is the name of the rule being created.

**old** std is the name of the existing rule.

**parameters** (optional) is the list of parameters, as for any other Logiscope rule.

#### Example:

STANDARD mygoto RENAMING goto ON LIST "test" END LIST END STANDARD

### <span id="page-60-0"></span>**5.4 Creating a new rule entirely**

New rules can also be created entirely using Tcl scripts.

More about this can be found in the dedicated *IBM Rational Logiscope* - *Adding Ada, Java and C++ scriptable rules, metrics and contexts* advanced guide.

IBM Rational Logiscope

# <span id="page-62-0"></span>*Notices*

 $\mathbf I$ 

© Copyright 1985, 2009

U.S. Government Users Restricted Rights - Use, duplication, or disclosure restricted by GSA ADP Schedule Contract with IBM corp.

This information was developed for products and services offered in the U.S.A. IBM may not offer the products, services, or features discussed in this document in other countries. Consult your local IBM representative for information on the products and services currently available in your area. Any reference to an IBM product, program, or service is not intended to state or imply that only that IBM product, program, or service may be used. Any functionally equivalent product, program, or service that does not infringe any IBM intellectual property right may be used instead. However, it is the user's responsibility to evaluate and verify the operation of any non-IBM product, program, or service.

IBM may have patents or pending patent applications covering subject matter described in this document. The furnishing of this document does not grant you any license to these patents. You can send written license inquiries to:

IBM Director of Licensing IBM Corporation North Castle Drive Armonk, NY 10504-1785 U.S.A.

For license inquiries regarding double-byte character set (DBCS) information, contact the IBM Intellectual Property Department in your country or send written inquiries to:

IBM World Trade Asia Corporation Licensing 2-31 Roppongi 3-chome, Minato-ku Tokyo 106-0032, Japan

**The following paragraph does not apply to the United Kingdom or any other country where such provisions are inconsistent with local law:** INTERNATIONAL BUSINESS MACHINES CORPORATION PROVIDES THIS PUBLICATION "AS IS" WITHOUT WARRANTY OF ANY KIND, EITHER EXPRESS OR IMPLIED, INCLUDING, BUT NOT LIMITED TO, THE IMPLIED WARRANTIES OF NON-INFRINGEMENT, MERCHANTABILITY OR FITNESS FOR A PARTICULAR PURPOSE. Some states do not allow disclaimer of express or implied warranties in certain transactions. Therefore, this statement may not apply to you.

This information could include technical inaccuracies or typographical errors. Changes are periodically made to the information herein; these changes will be incorporated in new editions of the publication. IBM may make improvements and/or changes in the product(s) and/or the program(s) described in this publication at any time without notice.

Any references in this information to non-IBM Web sites are provided for convenience only and do not in any manner serve as an endorsement of those Web sites. The materials at those Web sites are not part of the materials for this IBM product and use of those Web sites is at your own risk.

IBM may use or distribute any of the information you supply in any way it believes appropriate without incurring any obligation to you.

Licensees of this program who wish to have information about it for the purpose of enabling: (i) the exchange of information between independently created programs and other programs (including this one) and (ii) the mutual use of the information which has been exchanged, should contact:

Intellectual Property Dept. for Rational Software IBM Corporation 1 Rogers Street Cambridge, Massachusetts 02142  $U.S.A$ 

Such information may be available, subject to appropriate terms and conditions, including in some cases, payment of a fee.

The licensed program described in this document and all licensed material available for it are provided by IBM under terms of the IBM Customer Agreement, IBM International Program License Agreement or any equivalent agreement between us.

Any performance data contained herein was determined in a controlled environment. Therefore, the results obtained in other operating environments may vary significantly. Some measurements may have been made on development-level systems and there is no guarantee that these measurements will be the same on generally available systems. Furthermore, some measurements may have been estimated through extrapolation. Actual results may vary. Users of this document should verify the applicable data for their specific environment.

Information concerning non-IBM products was obtained from the suppliers of those products, their published announcements or other publicly available sources. IBM has not tested those products and cannot confirm the accuracy of performance, compatibility or any other claims related to non-IBM products. Questions on the capabilities of non-IBM products should be addressed to the suppliers of those products.

This information contains examples of data and reports used in daily business operations. To illustrate them as completely as possible, the examples include the names of individuals, companies, brands, and products. All of these names are fictitious and any similarity to the names and addresses used by an actual business enterprise is entirely coincidental.

If you are viewing this information softcopy, the photographs and color illustrations may not appear.

### **Trademarks**

IBM, the IBM logo, ibm.com are trademarks or registered trademarks of International Business Machine Corp., registered in many jurisdictions worldwide. Other product and services names might be trademarks of IBM or other companies. A current list of IBM trademarks is available on the Web at:

www.ibm.com/legal/copytrade.html.

Adobe, the Adobe logo, Acrobat, the Acrobat logo, FrameMaker, and PostScript are trademarks of Adobe Systems Incorporated or its subsidiaries and may be registered in certain jurisdictions.

AIX and Informix are trademarks or registered trademarks of International Business Machines Corporation in the United States, other countries, or both.

HP and HP-UX are registered trademarks of Hewlett-Packard Corporation.

Java and all Java-based trademarks and logos are trademarks of Sun Microsystems, Inc. in the United States, other countries, or both.

Linux is a trademark of Linus Torvalds in the United States, other countries, or both.

Macrovision and FLEXnet are registered trademarks or trademarks of Macrovision Corporation.

Microsoft, Windows, Windows 2003, Windows XP, Windows Vista and/or other Microsoft products referenced herein are either trademarks or registered trademarks of Microsoft Corporation.

Netscape and Netscape Enterprise Server are registered trademarks of Netscape Communications Corporation in the United States and other countries.

Sun, Sun Microsystems, Solaris, and Java are trademarks or registered trademarks of Sun Microsystems, Inc. in the United States and other countries.

Pentium is a trademark of Intel Corporation.

ITIL is a registered trademark, and a registered community trademark of the Office of Government Commerce, and is registered in the U.S Patent and Trademark Office.

UNIX is a registered trademark of The Open Group in the United States and other countries.

Other company, product or service names may be trademarks or service marks of others.

[IBM Rational Logiscope](#page-1-2) [RuleChecker & QualityChecker Ada Reference Manual](#page-1-3)